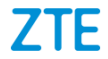

# **ZTE BLADE V Ultra Teléfono Celular**

# **Manual de Usuario**

Le sugerimos leer este manual de usuario antes de utilizar su teléfono.

**ZTE Corporation de México, S de R.L de C.V. Lago Zurich 245, Piso 1 Torre Frisco Colonia Ampliación Granada Del. Miguel Hidalgo, Ciudad de México CP 11520**

### **Acerca de este manual**

Gracias por elegir este dispositivo móvil ZTE. Para mantener su dispositivo en sus mejores condiciones, lea este manual y guárdelo para futuras consultas.

#### **Derechos de autor**

### **Copyright © 2018 ZTE CORPORATION**

#### **Todos los derechos reservados.**

Ninguna parte de esta publicación puede ser citado, reproducido, traducido o utilizado en cualquier forma o por cualquier medio, electrónico o mecánico, incluyendo fotocopias y microfilm, sin la autorización previa por escrito de ZTE Corporation.

### **Aviso**

ZTE Corporation se reserva el derecho a realizar modificaciones,en los errores de impresión o actualizar las especificaciones en este manual sin previo aviso.

Ofrecemos asistencia a nuestros usuarios de teléfonos inteligentes. Por favor visite el sitio web oficial de ZTE (at [www.ztedevices.mx\)](http://www.ztedevices.mx/) para obtener más información sobre la asistencia y sobre los productos compatibles. La información en el sitio web tiene prioridad.

Visita **[http://www.ztedevices.com](http://www.ztedevices.com/)** para descargar el manual de usuario. Selecciona "Soporte" en la página principal, selecciones su ubicación, tipo de producto, y modelo.

### **Aviso legal**

ZTE Corporation renuncia a cualquier responsabilidad por

cualquier daño derivado de la modificación no autorizada del software.

Las imágenes y capturas de pantalla de este manual pueden variar con respecto al producto en sí. El contenido de este manual puede diferir del producto o software real.

#### **Marcas registradas**

ZTE y los logotipos de ZTE son marcas registradas de ZTE Corporation.

Android es una marca registrada de Google LLC; Oreo es una marca registrada de Mondelez International, Inc. group.

La marca comercial y los logotipos de Bluetooth® son propiedad de Bluetooth SIG, Inc., y ZTE Corporation los utiliza bajo licencia.

Wicto. El logotipo de microSDXC es una marca registrada de **XC** SD-3C, LLC.

# Qualcomm

snapdragon

Los procesadores Snapdragon™ de Qualcomm® son productos de Qualcomm Technologies, Inc. Qualcomm y Snapdragon son marcas resgistradas de Qualcomm Incorporated, registradas en los Estados Unidos y otros países. Usadas bajo autorización.

Otras marcas y nombres comerciales son propiedad de sus respectivos dueños.

## **Índice**

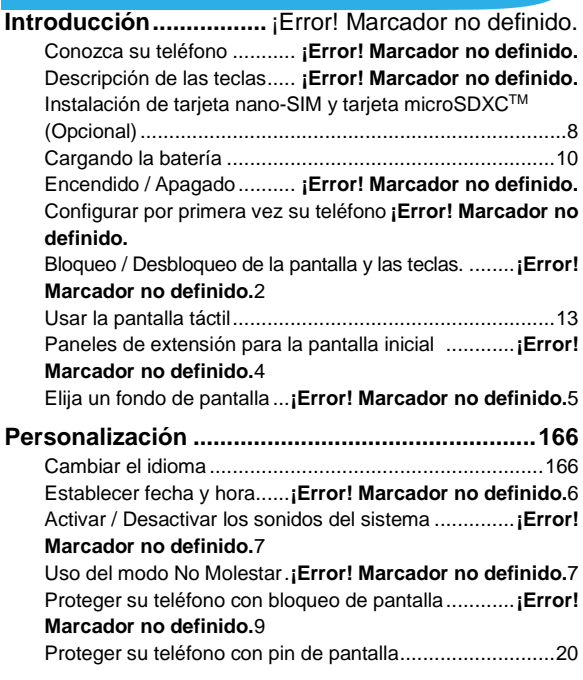

### **Conocer los conceptos básicos**¡Error! Marcador no definido.**2**

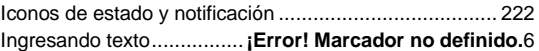

### **Conectándose a redes y dispositivos...........** ¡Error!

### Marcador no definido.**8**

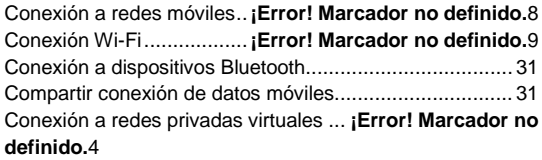

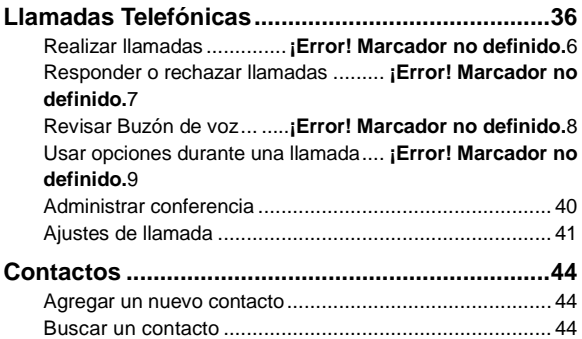

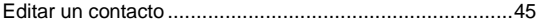

**Mensajes ....................** ¡Error! Marcador no definido.**6** Abrir la pantalla de mensajes**¡Error! Marcador no definido.** Enviando un mensaje.........**¡Error! Marcador no definido.**6 Cambiar los ajustes de mensajería......**¡Error! Marcador no definido.**7

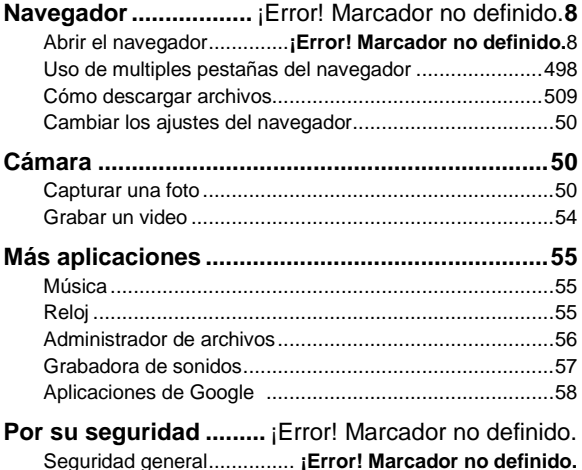

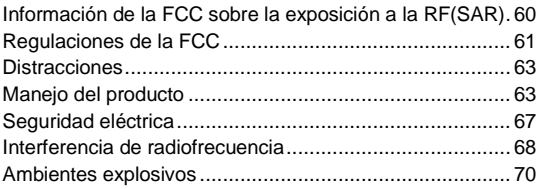

## **Introducción**

### **Conozca su teléfono**

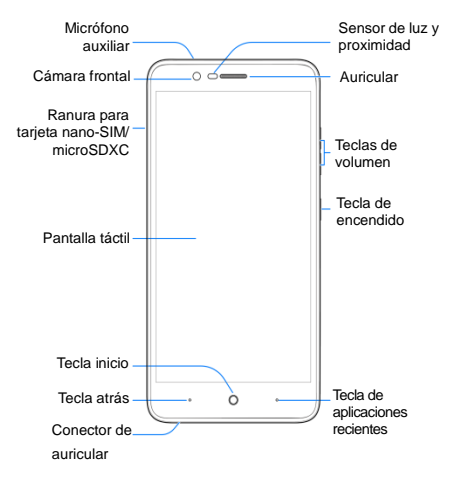

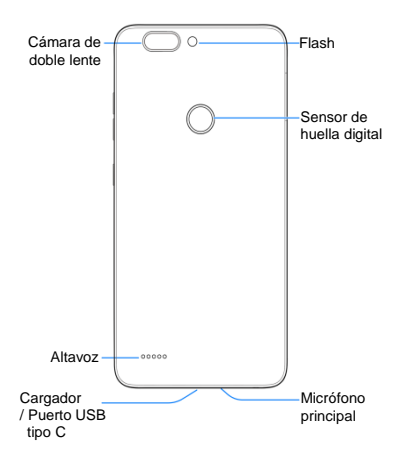

## **Descripción de las teclas**

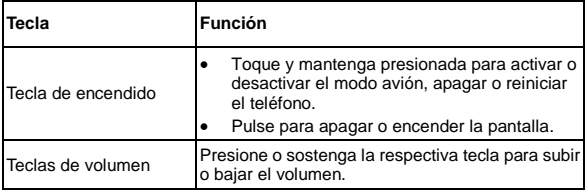

## <span id="page-9-0"></span>**Instalación de la tarjeta nano-SIM y tarjeta microSDXCTM (Optional)**

La tarjeta nano-SIM se puede instalar o quitar mientras el teléfono está encendido.

### $\bullet$  **ADVERTENCIA!**

Para evitar daños en el teléfono, no utilice ningún otro tipo de tarjeta SIM, o alguna tarjeta no estándar nano-SIM recortada de una tarjeta SIM. Usted puede obtener una tarjeta nano-SIM estándar del proveedor de servicios.

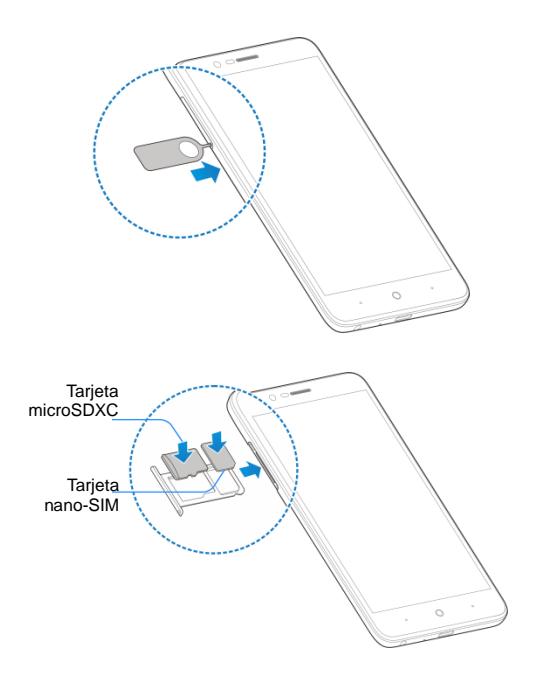

## <span id="page-11-0"></span>**Cargando la batería**

La batería del teléfono debe tener suficiente energía para que el teléfono se encienda, encuentre una señal y pueda hacer algunas llamadas. Debe cargar completamente la batería tan pronto como sea posible.

### $\bullet$  **:ADVERTENCIA!**

Utilice únicamente cargadores aprobados por ZTE y cables USB tipo C. El uso de accesorios no aprobados podría dañar su teléfono o hacer que la batería explote.

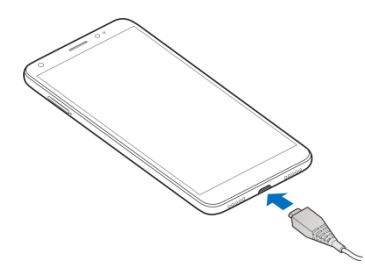

 Conecte el cargador a una toma corriente de AC estándar. Si el teléfono está encendido, verá un ícono de carga, como o **D**, aparecerán en la barra de estado.

Desconecte el cargador cuando la batería esté

completamente cargada.

## **NOTA:**

Si la batería está descargada, es posible que no pueda encender el teléfono, incluso cuando se está cargando. En este caso, intente nuevamente después de cargar el teléfono durante al menos 20 minutos. Póngase en contacto con el servicio de atención al cliente si aún no puede encender el teléfono después de la carga prolongada.

## **Encendido / Apagado**

- Toque y mantenga pulsado la Tecla de encendido del teléfono para encenderlo.
- Para apagarlo, mantenga pulsado la Tecla de encendido para abrir el menú de opciones y seleccionar Apagar.

## **Configurar por primera vez su teléfono**

La primera vez que encienda el teléfono después de comprarlo o reestablecerlo a la configuración de fábrica, debe realizar algunos ajustes antes de usarlo.

Toque el campo de idioma para seleccionar el idioma que desea

usar. Luego toque COMENZAR y siga las indicaciones para configurar su conexión Wi-Fi, fecha y hora, nombre, huella digital, servicios de Google y otras opciones.

## **Bloqueo / Desbloqueo de la pantalla y las teclas**

Su teléfono le permite bloquear rápidamente la pantalla y las teclas (ponga el teléfono en modo de reposo) cuando no está en uso, vuelva a encender la pantalla y puede desbloquearla cuando sea necesario.

#### **Bloqueo de la pantalla y las teclas**

Para apagar rápidamente la pantalla y bloquear las teclas, presione la tecla de **Encendido**.

### **NOTA:**

.

Para ahorrar energía de la batería, el teléfono apaga automáticamente la pantalla después de un tiempo de inactividad. Aún podrá recibir mensajes y llamadas mientras la pantalla del teléfono esté apagada.

### **Desbloqueo de la pantalla y las teclas**

- Presione la tecla de **Encendido** para encender la pantalla.
- Deslice  $\frac{\cap}{\cup}$  a  $\frac{\cap}{\cup}$  para desbloquear el teléfono, o
- $\triangleright$  Deslice  $\Box$  a  $\Box$  para seleccionar aplicaciones multimedia.
- $\blacktriangleright$  Deslice  $\Box$  a  $\boxtimes$  para seleccionar aplicaciones de mensajería.
- Deslice  $\oplus$  a  $\stackrel{\wedge}{\vee}$  para seleccionar aplicaciones favoritas.
- Pulse dos veces una notificación para abrir la aplicación

relacionada.

### **NOTA:**

<span id="page-14-0"></span>Si ha establecido un patrón, PIN o contraseña para su teléfono, deberá dibujar el patrón o ingresar el PIN / contraseña para desbloquear la pantalla.

## **Usar la pantalla táctil**

La pantalla táctil de su teléfono le permite controlar las acciones a través de una variedad de gestos táctiles.

**Toque**

Cuando desee escribir utilizando el teclado en pantalla, seleccione elementos en la pantalla, como iconos de aplicaciones y configuraciones, o presione los botones de la pantalla, simplemente tóquelos con el dedo.

#### **Toque y mantenga presionado**

Para abrir las opciones disponibles para un elemento (por

ejemplo, un mensaje o enlace en una página web), toque y mantenga presionado el elemento.

#### **Moverse o deslizarse**

Mover o deslizar significa arrastrar rápidamente el dedo vertical u horizontalmente por la pantalla.

#### **Arrastrar**

Para arrastrar, mantenga presionado el dedo con un poco de presión antes de comenzar a mover el dedo. Mientras arrastra, no suelte su dedo hasta que haya alcanzado la posición deseada.

#### **Pellizcar**

En algunas aplicaciones (como Mapas, Navegador y Galería), puede acercar y alejar la imagen colocando dos dedos en la pantalla a la vez y juntándolos (para alejar) o separándolos (para acercar).

#### **Girar la pantalla**

Para la mayoría de las pantallas, puede cambiar automáticamente la orientación de la pantalla de vertical a horizontal girando el teléfono hacia los lados.

## **Paneles de extensión para la pantalla inicial**

La pantalla de inicio es expandible, proporcionando más espacio para accesos directos, widgets y más. Simplemente deslice el

dedo hacia la izquierda o hacia la derecha sobre la pantalla de inicio para ver los paneles adicionales. Puede agregar o eliminar paneles de la pantalla de inicio, o ajustar su orden. Para agregar un nuevo panel de pantalla de inicio:

1. Toca sin soltar un área vacía de la pantalla de inicio.

2. Deslice hacia la derecha las miniaturas de la pantalla de inicio  $v$  toque  $\bigoplus$ 

## **Elija un fondo de pantalla**

Puede configurar el fondo de pantalla para la pantalla de inicio

y la pantalla de bloqueo.

#### 1. En la pantalla de inicio, toque la **Flecha > Ajustes> Pantalla> Ajustes avanzados> Fondo de pantalla.**

2. Toque **Galería** para seleccionar la imagen que desea usar como fondo de pantalla o seleccione un fondo de pantalla preinstalado.

## **Z** NOTA:

Otra forma de configurar el fondo de pantalla de inicio y el fondo de pantalla de bloqueo:

Mantén presionada un área vacía de la pantalla de inicio y selecciona la pestaña **FONDOS DE PANTALLA**. Luego seleccione una imagen preinstalada o una imagen de su galería.

## <span id="page-17-0"></span>**Personalización**

## <span id="page-17-1"></span>**Cambiar el idioma**

1. En la pantalla de inicio, toque la **Flecha**  $\rightarrow$  **> Ajustes Sistema del teléfono> Teclado e idioma> Idiomas.**

2. Para agregar un idioma del sistema, toque **Agregar un idioma** y luego seleccione el idioma deseado.

3. Toque y mantenga presionado  $\equiv$  que se encuentra junto al idioma que desea usar y arrástrelo a la parte superior de la lista.

## **Establecer fecha y hora**

1. En la pantalla de inicio, toque la **Flecha**  $\rightarrow$  > Ajustes> **Sistema del teléfono> Fecha y hora.**

2. Establezca la fecha, la hora, la zona horaria y el formato de la hora.

- Para ajustar la fecha y la hora automáticamente, toque Fecha y hora automáticas para encender la opción.
- Para ajustar la fecha y la hora manualmente, toque para desactivar **Fecha y hora automáticas** y después toque **Establecer la fecha / Establecer** la hora para cambiar la fecha y hora.
- Para ajustar la zona horaria automáticamente, toque para desactivar la **Zona horaria automática**.
- Para ajustar la zona horaria manualmente, toque para desactivar la **Zona horaria automática** y toque **Zona horaria** para establecer el uso horaria correcto.
- Para ajustar el formato de hora, toque **Formato de 24 horas**.

## **Activar / Desactivar los sonidos del sistema**

- 1. En la pantalla de inicio, toque la **Flecha**  $\rightarrow$  **> Ajustes> Sonido> Ajustes avanzados.**
- 2. En la sección **Otros**, toque el control deslizante junto a cada opción para activar o desactivar la opción deseada.

## **Uso del modo No molestar**

Puedes limitar las interrupciones con el modo No molestar. Este modo silencia el teléfono para que no emita sonidos ni vibre cuando no lo desea.

- 1. En la pantalla de inicio, toque la **Flecha**  $\rightarrow$  **> Ajustes> Sonido> Ajustes avanzados> Preferencias de No molestar.**
- 2. Establezca las siguientes opciones:
- Toca **Permitir solo prioridad** para seleccionar qué tipos de notificaciones se permitirán cuando se habilite "No molestar".
- Toca **Bloquear alteraciones visuales** impide que las

notificaciones silenciadas por "No molestar" se visualicen o aparezcan en la pantalla y al encender la pantalla cuando está apagada.

 En **Reglas de automatización**, gestiona las reglas para activar automáticamente "No molestar". Puede tocar una regla existente para habilitarla, deshabilitarla, modificarla o eliminarla; toque **Agregar más** para crear una regla nueva.

Hay dos tipos de reglas:

- **Regla de horario**: el modo No molestar se activará automáticamente según los días, la hora de inicio y la hora de finalización que establezca.
- **Regla de evento**: el modo No molestar se activará automáticamente durante los eventos del calendario. Puede elegir aplicar la regla a los eventos de un calendario específico o cualquiera y de acuerdo con su respuesta a la invitación al evento. Toque **Evento** para habilitar y configurar la regla de evento preestablecida.

Al modificar o crear una regla, puede tocar las **Preferencias de No molestar** para configurar el modo: **Sólo prioridad, Sólo alarmas o Silencio total.**

## **NOTAS:**

 Para establecer una excepción de la opción No molestar para una aplicación específica, desde la pantalla de inicio toque

**Ajustes> Aplicaciones y notificaciones> Notificaciones** y luego toque **Notificaciones** nuevamente. Seleccione la aplicación que desee y luego toque el control deslizante para permitir o bloquear sus notificaciones.

Puede activar el modo No molestar desde el menú Configuración rápida. Deslice la barra de estado hacia abajo dos veces para abrir la Configuración rápida y luego toque No molestar. Para desactivar rápidamente el modo No molestar, presione una de las teclas de volumen y toque **DESACTIVAR AHORA**.

## **Proteger su teléfono con bloqueos de seguridad**

Puede proteger su teléfono mediante la creación de un bloqueo de pantalla. Cuando está habilitada, es necesario moverse hacia arriba en la pantalla, dibujar un patrón o introducir un PIN o una contraseña para desbloquear la pantalla y las teclas del teléfono.

 Toque **Flecha >Ajustes > Seguridad y Ubicación > Bloqueo de pantalla**.

Toque **Ninguno**, **Deslizar, Patrón**, **PIN**, o **Contraseña**.

- Toque **Ninguno** para desactivar la protección de bloqueo de pantalla.
- Toque **Deslizar** para habilitar el bloqueo de pantalla y puede desbloquear la pantalla deslizando hacia arriba en la pantalla de bloqueo.
- ► Toque **Patrón** para crear un patrón que debe dibujar para

desbloquear la pantalla.

 Toque **PIN** o **Contraseña** para establecer un PIN numérico o una contraseña que debe introducir para desbloquear la pantalla.

Para Bloqueo de patrón, PIN o Contraseña, seleccione cómo desea que aparezcan las notificaciones y su contenido cuando el teléfono esté bloqueado y luego toque **LISTO**.

### **NOTA:**

Recuerde el patrón, el PIN o la contraseña que estableció. De lo contrario, deberá actualizar el software del teléfono para utilizarlo.

## **Proteger su teléfono al fijar la pantalla**

Puede usar la función de fijación de pantalla para mantener una aplicación a la vista, para que otros no puedan cambiar a otras aplicaciones ni acceder a su información personal.

### **Encender fijar pantalla**

 Toque la **Flecha > Ajustes > Seguridad y Ubicación > Fijar pantalla**.

Toque el botón deslizante de **Activado/Desactivado**.

Si desea solicitar el patrón de desbloqueo, PIN o contraseña antes de destrabar la pantalla, toque **Solicitar desbloqueo para**  **quitar fijación** para establecer uno, o apáguelo para **Agregar un patrón de desbloqueo / PIN / contraseña antes de quitar la fijación** cuando se ha establecido el bloqueo de pantalla.

### **Fijar una pantalla**

Asegúrese de que la fijación de la pantalla esté activada.

Abra la aplicación que desea mantener a la vista.

#### Toque la **Tecla de aplicaciones recientes**.

Si hay muchas pestañas de aplicaciones abiertas, desliza hacia arriba para encontrar **de** en la pestaña frontal.

Toque >**ENTENDIDO**.

### **Desanclar una pantalla fija**

Para desanclar la pantalla y volver al uso normal, toque y mantenga presionado la **Tecla Atrás**.

Si solicitó el patrón de desbloqueo, el PIN o la Contraseña antes de desbloquear la pantalla, deslice hacia arriba la pantalla de bloqueo y dibuje el patrón o ingrese el PIN / Contraseña.

## <span id="page-23-0"></span>**Conocer los conceptos básicos**

## **Iconos de estado y notificación**

Su teléfono le dirá exactamente lo que está sucediendo mostrándole iconos simples en la barra de estado, en la parte superior de la pantalla de inicio. Esto es lo que significan.

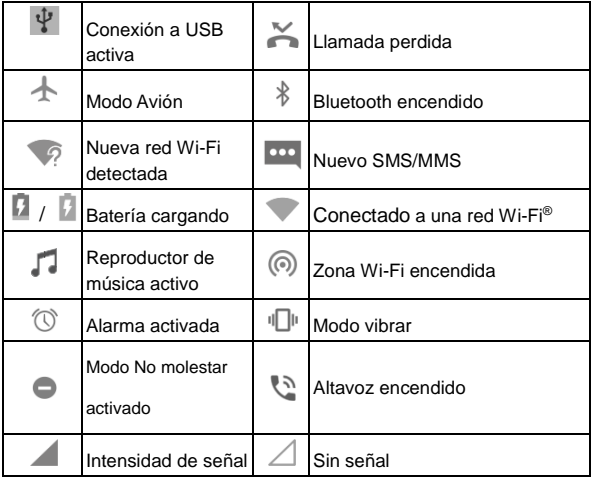

### **Abrir/cerrar el panel de notificaciones**

Las notificaciones informan sobre la llegada de nuevos mensajes, eventos de calendario y alarmas, así como eventos en curso, como cuando está reproduciendo música. Puede abrir el panel de notificaciones para ver los detalles de las notificaciones.

- Para abrir el panel de notificaciones, deslice el dedo hacia abajo en la pantalla de inicio o desde la parte superior de la pantalla.
- Para cerrar el panel de notificaciones, deslice su dedo hacia arriba en la pantalla o toque la Tecla Atrás.

### **Responder o eliminar una notificación**

En el panel de notificaciones, puede responder a una notificación o eliminar las notificaciones. El panel de notificaciones también admite notificaciones ampliables que le permiten realizar acciones adicionales directamente desde la notificación.

- Para responder a una notificación, simplemente tóquela.
- Toque  $\sqrt{ }$   $\land$  para expandir o contraer ciertas notificaciones.
- Para eliminar una notificación, deslícela hacia la izquierda o hacia la derecha.
- Para eliminar todas las notificaciones, toque BORRAR TODO debajo de todas las notificaciones.
- Para administrar las notificaciones que ha recibido, toque y mantenga presionada una notificación para identificar la aplicación que lo creó. Puedes entonces tocar **MÁS**

**OPCIONES DE CONFIGURACIÓN** para configurarlo.

### **NOTA:**

Si bloquea las notificaciones de una aplicación, es posible que pierda sus alertas y actualizaciones importantes. Las notificaciones de algunas aplicaciones no pueden ser bloqueadas.

### **Usa configuraciones rápidas**

La Configuración rápida hace que sea conveniente ver o cambiar las configuraciones más comunes para su teléfono.

Abra el panel de notificaciones y arrastre el panel hacia abajo para encontrar las siguientes configuraciones rápidas en la pantalla.

- **Wi-Fi:** toque para activar o desactivar el Wi-Fi. Toca y mantén presionado para abrir el menú Wi-Fi en Ajustes.
- **Bluetooth:** toque para activar o desactivar Bluetooth. Toca y mantén presionado para abrir el menú Bluetooth en Ajustes.
- **Sonido / Vibrar / Silencio:** toque para seleccionar el modo de sonido.
- **Linterna:** enciende o apaga la función de linterna. Cuando está encendido, se enciende el flash en la parte posterior del dispositivo. (Para su seguridad, no mire directamente a la luz).
- **Ubicación:** toque para activar o desactivar la ubicación. Toca y mantén presionado para abrir el menú Ubicación en

Ajustes.

- **Modo avión:** toque para activar o desactivar el modo avión.
- **Datos:** toque y mantenga presionado para abrir el menú Uso de datos.
- **Rotación automática / retrato:** toque para activar o desactivar la función de Rotación automática de pantalla.
- **Ultra ahorro de energía:** toque para activar Ultra ahorro de energía.
- **Punto de acceso:** toque para activar o desactivar el punto de acceso móvil.
- No molestar / solo alarmas: toque para activar el modo No molestar y seleccione una opción. Toque de nuevo para desactivar el modo No molestar.
- **Sincronizar:** toque para activar o desactivar la sincronización automática de los datos de las cuentas. Toca y mantén presionado para agregar una nueva cuenta en el teléfono.
- **Ahorro de datos:** toque para activar o desactivar la función de ahorro de datos. Toque y mantenga presionado para abrir el menú de uso de datos en Ajustes.
- **Invertir colores:** toque para activar o desactivar la función de inversión de color.
- **Captura de pantalla:** toque para capturar la pantalla.

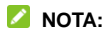

En la pantalla Configuración rápida, toque <sup>to en la parte</sup> superior para accesar al menú Ajustes; toque para agregar o eliminar configuraciones rápidas en pantalla.

### **Ingresando texto**

Puede ingresar texto usando el teclado en pantalla. Algunas aplicaciones lo abren automáticamente. En otros, lo abre al tocar donde desea escribir. Toca la **Tecla Atrás** para ocultar el teclado en pantalla. También puede ingresar texto hablando con la función de dictado por voz de Google.

#### **Habilitar o deshabilitar métodos de entrada**

- Toque **la Flecha >Ajustes > Sistema del teléfono > Teclado e idioma > Teclado Android> Administrar teclados**.
- Deslice los interruptores junto a los métodos de entrada para habilitarlos o deshabilitarlos.

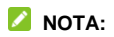

Algunos métodos de entrada predeterminados no pueden ser deshabilitados.

### **Cambiar los métodos de entrada**

- En la pantalla de inicio, toque **Flecha >Ajustes > Sistema del teléfono > Teclado e idioma.**
- Toque un método de entrada para ajustar su configuración.

## **Conectándose a redes y dispositivos**

## **Conexión a redes móviles**

### **Controlando el uso de datos móviles**

**Para habilitar o deshabilitar el acceso a datos:**

1. En la pantalla de inicio, toque la **Flecha**  $\blacktriangle$ **> Aiustes> Conexiones de internet > Uso de datos> Datos móviles.**

2. Deslice el interruptor de **Datos móviles** para habilitar o deshabilitar el uso de datos móviles.

#### **Para obtener servicios de datos en roaming:**

- 1. En la pantalla de inicio, toque la **Flecha <>>>** Ajustes> **Conexiones de internet > Redes móviles> Datos en roaming.**
- 2. Deslice el interruptor de datos en roaming para habilitar o deshabilitar el roaming.

## **NOTA:**

Los datos en roaming pueden incurrir en importantes cargos de roaming.

#### **Establecer Nombres de puntos de acceso**

Para conectarse a Internet, puede usar los nombres de punto de acceso predeterminados (APN). Y si desea agregar un nuevo APN, comuníquese con el proveedor del servicio para obtener la información necesaria.

- 1. En la pantalla de inicio, toque la **Flecha**  $\rightarrow$  **Ajustes Conexiones de internet > Redes móviles> Nombres de puntos de acceso.**
- 2. Toque +.
- 3. Toque cada elemento para ingresar la información que obtienes de tu proveedor de servicios.
- 4. Toque > **Guardar** para completar.

### **NOTA:**

Para configurar el APN a la configuración predeterminada, toque

**> Restablecer valores predeterminados** en la pantalla de

**APN**.

## **Conexión Wi-Fi®**

Wi-Fi es una tecnología de red inalámbrica que puede proporcionar acceso a Internet a distancias de hasta 100 metros, en función del router Wi-Fi y su entorno.

### **Encender la antena WI-Fi y conectarse a una red**

- 1. En la pantalla de inicio, toque la **Flecha A> Ajustes> Conexiones de internet >Wi-Fi.**
- 2. Deslice el interruptor de Wi-Fi para encenderlo.
- 3. Seleccione una red para conectarse.
- 4. Si la red está protegida, ingrese la contraseña y toque **CONECTAR**.

### **NOTA:**

Su teléfono se conecta automáticamente a redes Wi-Fi usadas anteriormente cuando están dentro del alcance.

### **Agregar una red Wi-Fi**

Puede agregar una red Wi-Fi si la red no transmite su nombre (SSID) o para agregar una red Wi-Fi cuando se encuentre fuera del alcance.

Para conectarse a una red segura, primero necesita obtener los detalles de seguridad del administrador de la red.

- 1. En la pantalla de inicio, toque la **Flecha A> Aiustes> Conexiones de internet >Wi-Fi.**
- 2. Si el Wi-Fi está desactivado, toque el interruptor para encenderlo.
- 3. En la parte inferior de la lista de redes disponibles, toque **Agregar red.**
- 4. Ingrese el SSID (nombre) de la red. Si es necesario, ingrese la seguridad u otros detalles de configuración de la red.
- 5. Toque **GUARDAR.**

## **Conexión a dispositivos Bluetooth**

Bluetooth es una tecnología de comunicación inalámbrica de corto alcance. Móviles u otros dispositivos con capacidad Bluetooth pueden intercambiar información de forma inalámbrica a una distancia de unos 10 metros (32,8 pies). Los dispositivos Bluetooth deben ser emparejados antes de realizar la comunicación.

- 1. En la pantalla de inicio, toque la **Flecha**  $\rightarrow$  **Aiustes Dispositivos conectados > Bluetooth**
- 2. Toque el interruptor para activar o desactivar Bluetooth y luego toque Vincular nuevo dispositivo. Cuando el Bluetooth está activado, el icono  $\sqrt[3]{ }$  aparece en la barra de estado. Su teléfono busca y muestra automáticamente las ID de todos los dispositivos Bluetooth disponibles dentro del alcance.
- 3. Seleccione el dispositivo al que desea vincular.
- 4. Confirme que las llaves maestras Bluetooth son las mismas entre los dos dispositivos y toque **VINCULAR.** Alternativamente, ingrese una clave de acceso Bluetooth y toque **VINCULAR.**
- 5. El emparejamiento se completa con éxito cuando el otro dispositivo acepta la conexión o se ingresa la misma clave.

## **Compartir conexión de datos móviles**

Puede compartir las capacidades de datos del teléfono a través del anclaje o mediante la activación de la función Wi-Fi punto de acceso para crear un punto de acceso móvil.

### **Compartir su conexión de datos móviles a través de USB**

Se puede acceder a Internet en su ordenador a través de la función de anclaje USB de su teléfono. La función necesita de conexión de datos en una red móvil y puede causar cargos de datos.

## **Z** NOTA:

No se pueden transferir archivos entre el teléfono y el ordenador cuando el teléfono está usando el anclaje con cable USB.

- Conecte su teléfono a su computadora con un cable USB.
- En la pantalla de inicio, toque la **Flecha**  $\rightarrow$  **Aiustes Conexiones de internet > Compartir Bluetooth y USB.**

Encienda la opción **Compartir por USB**. Se creará una nueva conexión de red en su computadora.

### **NOTA:**

Para dejar de compartir la conexión de datos, desactive la conexión USB o desconecte el cable USB.

### **Compartir su conexión de datos móviles a través de Bluetooth**

Si el equipo puede obtener una conexión a Internet a través de Bluetooth, puede configurar el teléfono para compartir su conexión de datos móviles con su computadora.

1. Vincular el teléfono con el ordenador a través de Bluetooth.

- 2. Configure su computadora para obtener su conexión de red a través de Bluetooth. Para obtener más información, consulte la documentación de su computadora.
- 3. En la pantalla de inicio, toque la **Flecha**  $\rightarrow$  **Aiustes Conexiones de internet > Compartir Bluetooth y USB**
- 4. Encienda en interruptor de la opción **Compartir por Bluetooth**. Su computadora ahora está compartiendo la conexión de datos de su teléfono.

### **NOTA:**

Para dejar de compartir la conexión de datos, desactivar la opción **Compartir por Bluetooth**.

### **Compartir la conexión de datos móvil como una zona Wi-Fi**

Puede compartir la conexión de datos del teléfono con otros dispositivos convirtiendo su teléfono en un punto de acceso Wi-Fi portátil. La función requiere de conexión de datos en una red móvil y puede causar cargos de datos.

## **NOTA:**

Cuando la función portátil de punto de acceso Wi-Fi está activada, no puede utilizar la capacidad Wi-Fi de su teléfono para acceder a internet. Todavía permanece conectado a Internet a través de su red de datos móviles.

1. En la pantalla de inicio, toque la **Flecha A> Ajustes> Conexiones de internet > Zona Wi-Fi**

- 2. Deslice el interruptor a la posición de encendido **para** activar la función. Toque **ACEPTAR**.
- 3. Después de un momento, el teléfono comienza a transmitir su nombre de red Wi-Fi (SSID).
- 4. En otro dispositivo, ubique su teléfono a través de Wi-Fi y conéctese para comenzar a usar los datos móviles del teléfono.

### **NOTA:**

Para dejar de compartir su conexión de datos, deslice el interruptor a la posición de apagado .

## **Conexión a redes privadas virtuales**

Las redes privadas virtuales (VPN) le permiten conectarse a los recursos dentro de una red local segura. Las corporaciones, las escuelas y otras instituciones suelen implementar VPN para permitir que las personas accedan a los recursos de la red local cuando no están en el campus o cuando están conectadas a una red inalámbrica.

Dependiendo del tipo de VPN que esté utilizando, es posible que deba ingresar sus credenciales de inicio de sesión o instalar certificados de seguridad antes de poder conectarse a su VPN. Puede obtener esta información de su administrador de red.
#### **Agregar una VPN**

- 1. En el menú de inicio toque **Flecha <>>>** Ajustes> **Conexiones de internet > VPN**
- 2. Toque  $\pm$  en la esquina superior derecha, para agregar una nueva VPN.
- 3. Ingrese el nombre de la VPN, la dirección del servidor y otra información proporcionada por su administrador de red. Marque **Mostrar opciones avanzadas** para completar detalles adicionales.
- 4. Toque **GUARDAR**. La VPN quedará agregada a la lista en la pantalla de VPN.

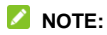

Debe establecer un PIN, Contraseña o un patrón de pantalla de bloqueo antes de usar VPN.

### **Llamadas telefónicas**

Puede realizar llamadas desde la aplicación Teléfono, la aplicación Contactos u otras aplicaciones o widgets que muestran información de contacto. Donde sea que vea un número de teléfono, generalmente puede tocarlo para marcar.

### **Realizar llamadas.**

#### **Cómo hacer una llamada desde el panel numérico**

- 1. Desde la pantalla de **Inicio > Toque** .
- 2. Toque  $\bigcirc$  para abrir el teclado.
- 3. Ingrese el número de teléfono con el teclado de marcación. Toque **a** para borrar dígitos incorrectos.
- 4. Toque debajo del teclado para marcar.

#### **NOTA:**

Para realizar una llamada internacional, toque y mantenga presionada la tecla 0 para ingresar el símbolo más (+). Luego, ingrese el código de país, seguido del código de ciudad / área y luego el número de teléfono.

#### **Cómo realizar una llamada desde el historial de llamadas**

1. Desde la pantalla de inicio, toque **V** >  $\frac{1}{2}$  > **Historial de** 

**llamadas**. (Si el teclado está visible, toque la tecla **Atrás** para cerrarlo).

2. Toque iunto al número deseado para devolver la llamada.

#### **Cómo realizar una llamada desde tus contactos**

1. Desde la pantalla de inicio, toque

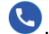

2. Toque  $\mathbf{A}$ . Sus contactos favoritos y llamados frecuentemente se muestran en la pestaña. Toque uno para hacer una llamada.

- o -

3. Toque **. Se** muestra su lista de contactos completa. Seleccione el contacto al que desea llamar y luego toque junto a un contacto para realizar una llamada.

### **Responder o rechazar llamadas**

Cuando recibe una llamada telefónica, se abre la pantalla de llamadas entrantes, que muestra la identificación de la persona que llama o la información sobre la persona que ha ingresado en la aplicación Contactos. Puede responder o rechazar la llamada, o rechazarla con un mensaje de texto.

#### **Responder una llamada**

Cuando reciba una llamada telefónica, deslice (b) hacia arriba para responder la llamada.

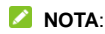

Para silenciar el timbre antes de contestar la llamada, presione las **teclas de volumen** o la **tecla de encendido**.

#### **Rechazar una llamada**

Cuando reciba una llamada telefónica, deslice (b) hacia abaio para rechazar la llamada.

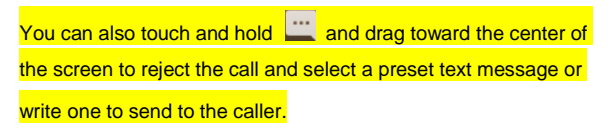

### **Revisar Buzón de voz**

Si configuró el teléfono para desviar las llamadas al correo de voz, las personas que llaman pueden dejar mensajes de correo de voz cuando no puedan comunicarse con usted. Aquí se enlistan los pasos para revisar los mensajes que dejaron.

1. Desde la pantalla de inicio, toque

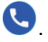

2. Tocar para abrir el teclado.

- 3. Toque y mantenga presionada la tecla 1 en el marcador. Si se le solicita, ingrese su contraseña de Buzón de voz.
- 4. Siga las indicaciones de voz para escuchar y administrar sus mensajes de correo de voz.

### **Usar opciones durante una llamada**

Uso de opciones durante una llamada Durante una llamada, verá una serie de opciones en pantalla. Toque una opción para seleccionarla.

- Toque N para silenciar o activar el micrófono.
- Toque  $\bullet$  para abrir la aplicación de contactos.
- Toque  $\ket{\psi}$  para activar o desactivar el altavoz.
- Toque **t** para hacer otra llamada por separado de la primera llamada, que está en espera.
- Toque  $\mathbf{H}$  para abrir el teclado cuando necesite ingresar un código (por ejemplo, el PIN de su Buzón de voz o cuenta bancaria) durante la llamada.
- Toque  $\blacksquare$  para poner la llamada en espera.
- Toque **O** para finalizar la llamada actual.

### **Administrar conferencia**

Cuando las funciones de llamada en espera y llamada de tres vías están disponibles, puede alternar entre dos llamadas o configurar una llamada de conferencia.

### **NOTA:**

Las opciones y la interfaz varían. Las funciones de llamada en espera y llamada de tres vías necesitan soporte de red y pueden resultar en cargos adicionales. Póngase en contacto con su proveedor de servicios para obtener más información.

#### **Llamadas actuales**

Cuando está atendiendo una llamada y entra otra llamada, la pantalla de su teléfono le informa y muestra el identificador de llamadas.

• Deslice  $\left(\bigcup_{n=1}^{\infty} \mathbb{R}^n\right)$  hacia arriba para contestar la llamada entrante y poner la primera llamada en espera.

• Deslice  $\bigcirc$  hacia abajo para rechazar la segunda llamada.

• Toque  $\left( \begin{matrix} 4 & 0 \\ 0 & 0 \end{matrix} \right)$  para poner la llamada actual en espera y cambiar a la otra llamada.

#### **Configuración de una llamada de conferencia**

Con esta función, puedes hablar con dos personas al mismo tiempo.

- 1. Haga la primera llamada.
- 2. Una vez que haya establecido la conexión, toque  $\sqrt{2}$  v marque el segundo número. (Esto pone en espera a la primera persona que llama.)
- 3. Cuando esté conectado con el segundo participante, toque  $\hat{J}$ , para combinar las dos llamadas.

Si una de las personas a las que llamó se cuelga durante su llamada, usted y el interlocutor restante permanecen conectados. Si inició la llamada y es el primero en colgar, todas las personas que llaman se desconectarán.

4. Para finalizar la llamada de conferencia, toque

### **Ajustes de llamadas**

En la pantalla de **Inicio,** toque **> > > Ajustes**.

- **Opciones de visualización**
	- **Ordenar por:** Establecer el orden de los contactos.
	- **Formato del nombre:** Establecer el formato de los nombres de los contactos.

#### **Sonidos y vibración**

- **Tono del teléfono:** Seleccione el tono de llamada para las llamadas entrantes.
- **Vibrar también en llamadas:** Habilitar la vibración para las llamadas entrantes.
- **Tonos del teclado:** Reproducir sonidos cuando toca las teclas del teclado de marcación.
- **Responder y finalizar llamadas**
	- **El botón de encendido cuelga:** Toque para habilitar la finalización de llamadas presionando la **Tecla de Encendido**.
	- **Vibrar al responder llamadas:** Toque para permitir que el teléfono vibre cuando se responde una llamada.
- **Marcación rápida:** Toque y mantenga presionada una

tecla del número 1 ~ 9 del teclado alfanumérico para

llamar al número de marcación rápida correspondiente.

- **Ajustes de llamada**
	- **Números de marcación fija**
		- **Activar FDN:** Ingrese el código PIN2 para habilitar la función FDN.
		- **Cambiar PIN2:** Cambie el código PIN2

para el acceso a FDN.

- **Lista de FDN:** Administrar la lista de FDN.

- **Desvió de llamadas:** La función le permite reenviar sus llamadas entrantes a otro número de teléfono.
- **Llamada en espera:** Esta opción le permite recibir notificaciones de llamadas entrantes durante una llamada.

**Bloqueo de llamadas:** La función le permite bloquear llamadas y mensajes de ciertos números.

#### **Buzón de voz:**

 **Notificaciones:** Toca para establecer el sonido de notificación, habilita la vibración para notificaciones o configura opciones más avanzadas para notificaciones y luego toque la tecla **Atrás** cuando haya terminado .

#### **Ajustes avanzados**

- Servicio: Seleccione el proveedor de servicio de correo de voz. Su proveedor es el predeterminado.
- Ajustes: Ver el número de Buzón de voz.

**Acerca de:** Ver información importante sobre la aplicación del teléfono.

## **Contactos**

Puede agregar contactos en su teléfono y sincronizarlos con los contactos de su cuenta de Google u otras cuentas que admitan la sincronización de contactos.

### **Crear un nuevo contacto**

- 1. En la pantalla de inicio toque la **Flecha**  $\leftrightarrow$  **8**.
- 2. Toque  $\left(\begin{matrix} + & \cdot & \cdot \\ \cdot & \cdot & \cdot & \cdot \\ \cdot & \cdot & \cdot & \cdot \\ \cdot & \cdot & \cdot & \cdot \end{matrix}\right)$  para agregar un nuevo contacto.
- 3. Ingrese el nombre del contacto, los números de teléfono, las direcciones de correo electrónico y toque la opción **Más campos** para ingresar otra información.
- 4. Toque **GUARDAR**.

### **Buscando un contacto**

- 1. En la pantalla de **Inicio** toque **Flecha**  $\rightarrow$  **8** y luego toque  $\alpha$  para buscar.
- 2. Ingrese el nombre del contacto o cualquier información (como el número de teléfono) que desea buscar. Se enlistarán los contactos que coincidan.

### **Editando un contacto**

- 1. En la pantalla de Inicio toque Flecha  $\leftrightarrow$  8.
- 2. Toque el contacto que necesita editar y luego toque para hacerlo.
- 3. Edite el contacto y toca GUARDAR.

### **Mensajes**

Puede usar la mensajería para intercambiar mensajes de texto (SMS) y mensajes multimedia (MMS).

### **Abriendo la pantalla de mensajes**

En la pantalla de **Mensajes**, toque

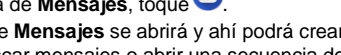

La pantalla de **Mensajes** se abrirá y ahí podrá crear un nuevo mensaje, buscar mensajes o abrir una secuencia de mensajes en curso.

- Toque **t** para escribir un nuevo mensaje de texto o multimedia.
- Toque  $\Omega$  para buscar un mensaje usando las palabras clave.
	-
- Toque para ver más opciones.

### **Enviando un mensaje**

- 1. En la pantalla de Mensajes, toque
- 2. Agregue destinatarios de una de las siguientes maneras.
- 3. Toque en el campo de **Mensaje de texto** e ingrese el texto del mensaje.

4. Si desea enviar un mensaje multimedia, toque  $\bigoplus$  para adjuntar un archivo al mensaje (fotos, audio o video).

 $5.$  Toque  $\frac{1}{\text{SMS}}$   $\frac{1}{\text{MMS}}$ 

### **NOTA:**

No añada dos mensajes o algún archivo adjunto si desea enviar solo un mensaje de texto. De lo contrario se le puede cobrar por un mensaje multimedia.

### **Cambiar los ajustes de la mensajería**

Toque **> Ajustes** en la pantalla de **Mensajes** para cambiar la configuración de mensajes.

### **Navegador**

Use el **Navegador** para ver páginas web y buscar información.

### **Abrir el navegador**

1. En la pantalla de inicio, toque (**Chrome)** para iniciar el navegador.

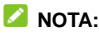

El navegador también se abre cuando toca un enlace web (por ejemplo, en un correo electrónico o mensaje de texto).

- 2. Toque el cuadro de dirección en la parte superior de la página web.
- 3. Ingrese la dirección (URL) de una página web o ingrese los términos que desea buscar y toque  $\left( \frac{Q}{r} \right)$ .
- 4. Toque una URL o una sugerencia de búsqueda, toque en el teclado para abrir la página web o los resultados de búsqueda.

# **Uso de multiples pestañas del**

### **navegador**

Puede abrir varias páginas web al mismo tiempo (una página

en cada pestaña) y cambiar entre ellas libremente.

Para abrir una nueva pestaña del navegador:

Toque  $\boxed{1}$  > + en la parte superior para agregar una nueva ventana del navegador.

Para cambiar entre pestañas:

- 1. Toque  $\left[3\right]$  en la parte superior de la pantalla. Los títulos de las pestañas abiertas aparecen en una lista y las ventanas de la página en miniatura.
- 2. Toca el título que deseas abrir.

### **NOTA:**

Toque × o deslice el dedo hacia la izquierda o hacia la

derecha para cerrar la ventana del navegador. Toca  $\frac{1}{2}$  > **Cerrar todas las pestañas**.

### **Cómo descargar archivos**

 Toque y mantenga presionada una imagen o un enlace a un archivo u otra página web.

En el menú que se abre, toque **Descargar imagen** o **Copiar dirección del vínculo**.

Los archivos descargados se guardan en su teléfono o en la tarjeta de memoria externa. Puede verlos o abrirlos en la aplicación **Descargas**.

### **Cambiar los ajustes del navegador**

Puede configurar una serie de opciones para personalizar la forma en que navega por la web, incluidas varias que puede usar para controlar su privacidad.

Para abrir la pantalla de configuración del navegador, toque

#### **> Configuración**.

### **Cámara**

Puede usar su teléfono para tomar fotos y grabar videos. Las fotos y videos se almacenan en la tarjeta microSDXC, si ha instalado una o en el almacenamiento del teléfono. Puede copiarlos en su computadora o acceder a ellos en la aplicación **Galería**.

### **Capturar una foto**

- 1. En la pantalla de inicio toque la **Flecha**  $\rightarrow$   $\bullet$ .
- 2. Apunte la cámara hacia el sujeto y realice los ajustes necesarios. El modo Foto (cámara automática) se utiliza de forma predeterminada.
- 3. Toque el área de la pantalla donde desea enfocar la cámara o deje que la cámara enfoque automático en el centro de la imagen.
- 4. Toque  $\bigcirc$  para tomar una foto.

### $Q$  ADVERTENCIA!

Mantenga una distancia de segura al utilizar el flash. No apunte el flash hacia los ojos de personas o animales.

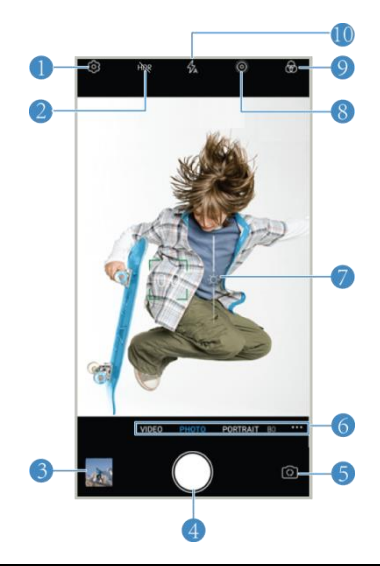

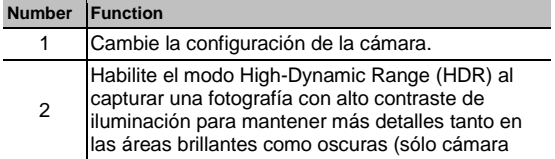

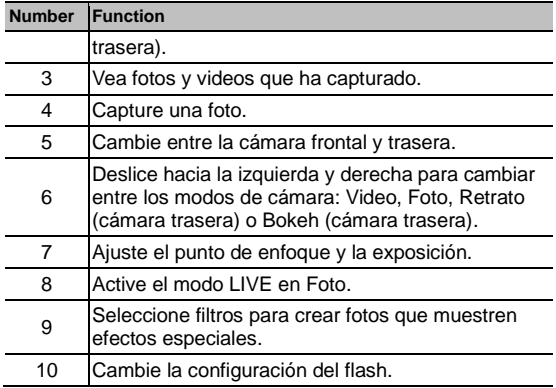

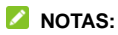

- Puede extender o pellizcar con dos dedos en la pantalla para acercar o alejar el zoom antes de tomar una fotografía.
- En el modo Foto, cuando toca la pantalla para enfocar, la barra de exposición aparece junto al punto de enfoque. Puedes arrastrar <sup>3</sup> arriba o abajo para ajustar la exposición antes de capturar una foto.

### **Grabar un video**

- 1. En la pantalla de inicio toque la **Flecha > > Video**.
- 2. Apunte la cámara hacia el sujeto y realice los ajustes necesarios. Puede tocar cualquier área de la pantalla en la que desee que la videocámara se enfoque antes y durante la grabación.
- 3. Toque para iniciar la grabación. Puede tocar  $\Phi$  / para pausar o reanudar la grabación, toque  $\bigcirc$  para guardar el cuadro como una grabación.
- 4. Toque  $\bigcirc$  para detener la grabación.

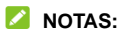

- Puede extender o pellizcar con dos dedos en la pantalla para acercar o alejar el zoom antes y durante la grabación.
- En el modo Video, cuando toca la pantalla para enfocar durante la grabación, la barra de exposición aparece junto al punto de enfoque. Puedes arrastrar  $\mathbb{R}^n$  arriba o abajo para ajustar la exposición antes de capturar una foto.

### **Más aplicaciones**

### **Música**

En la pantalla de inicio toque la **Flecha > Música** para reproducir archivos de audio almacenados en su teléfono, y sus archivos de audio se catalogan de acuerdo con la información almacenada en los archivos.

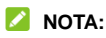

Si se está reproduciendo un archivo de audio, su nombre y los controles del reproductor se muestran en la parte inferior de la pantalla. Toque el área para abrir la pantalla de reproducción.

### **Reloj**

En la pantalla de inicio toque la **Flecha >** y toque **Reloj**. La aplicación **Reloj** le permite controlar la hora local en lugares de todo el mundo, establecer alarmas y usar temporizadores.

#### **Establecer una nueva alarma**

- 1. Abra la aplicación **Reloj** y toque la pestaña .
- 2. Toque una alarma existente para configurarla, o toque en la parte inferior de la pantalla para crear una nueva alarma.
- 3. Toque el reloj para configure la hora de la alarma y luego

toque **ACEPTAR**.

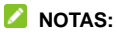

- Para habilitar o deshabilitar las alarmas existentes directamente, solo deslice los interruptores en el lado derecho de cada alarma.
- Si es necesario, toque **> Ajustes** para configurar más opciones de alarma en la sección **Alarmas**.

#### **Comprobar hora mundial**

- 1. Abra la aplicación **Reloj** y toque la pestaña .
- 2. Toque  $\bullet$  en la parte inferior de la pantalla para agregar otras ciudades.

#### **Use el cronómetro y el temporizador**

- 1. Abra la aplicación **Reloj** y toque la pestaña  $\overline{O}$  o  $\overline{X}$ .
- 2. El cronómetro le permite registrar tiempos por vuelta (100 vueltas como máximo), mientras que la cuenta regresiva le permite establecer un tiempo y la cuenta regresiva a cero.

### **Administrador de archivos**

Acceda rápidamente a todas sus imágenes, videos, clips de audio y otros tipos de archivos en el almacenamiento de su teléfono, la tarjeta microSDXC y el dispositivo USB conectado.

En la pantalla de inicio toque la **Flecha > Administrador de Archivos** para verificar el registro.

- Toque carpetas y archivos para acceder a los elementos almacenados.
- Toca sin soltar un elemento para ver más opciones, como compartir o eliminar.

### **Grabadora de sonidos**

La aplicación **Grabadora de sonidos** le permite grabar notas de voz y escucharlas cuando lo desee.

- 1. En la pantalla de inicio toque **Flecha > Grabadora de sonidos**.
- 2. Toque **lo** para iniciar la grabación. Durante la grabación, puede hacer lo siguiente:
	- $\triangleright$  Toque  $\bigcirc$  /  $\bigcirc$  para pausar o continuar la

grabación.

- $\triangleright$  Toque  $\bigcirc$  para agregar etiquetas a la grabación.
- 3. Toque **Listo** para detener la grabación.
- 4. Edite el nombre y toque **GUARDAR** para guardar la grabación.

### **Aplicaciones de Google**

Abra las aplicaciones de Google para utilizar los servicios de Google. Algunas aplicaciones se colocan en la carpeta de Google en la pantalla de inicio.

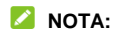

Es posible que algunos contenidos o servicios de Google no estén disponibles en ciertas regiones. Algunas aplicaciones requerirán que inicies sesión en tu cuenta de Google.

- **Gmail**: envíe y reciba correos electrónicos a través de su cuenta de Gmail u otras cuentas de correo electrónico personales.
- **Google:** utilice la búsqueda de Google u obtenga información cuando la necesite.
- **Mapas:** Encuentra tu lugar y encuentra tu camino en el mundo.
- **YouTube:** vea clips de video de YouTube.com o cargue los suyos y compártalos con el mundo.

## **Por su seguridad**

### **Seguridad general**

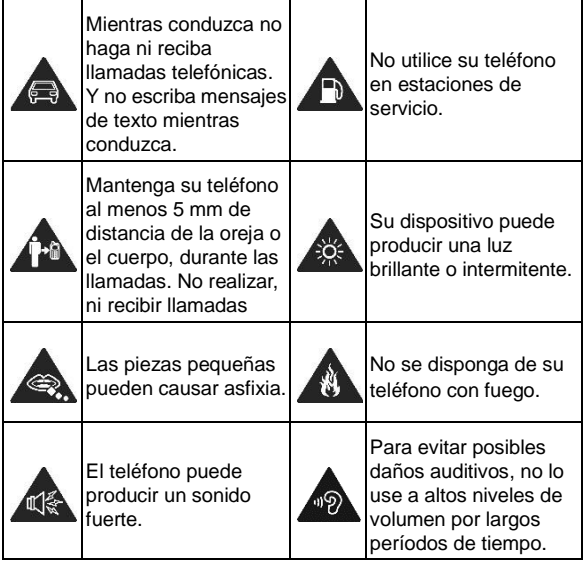

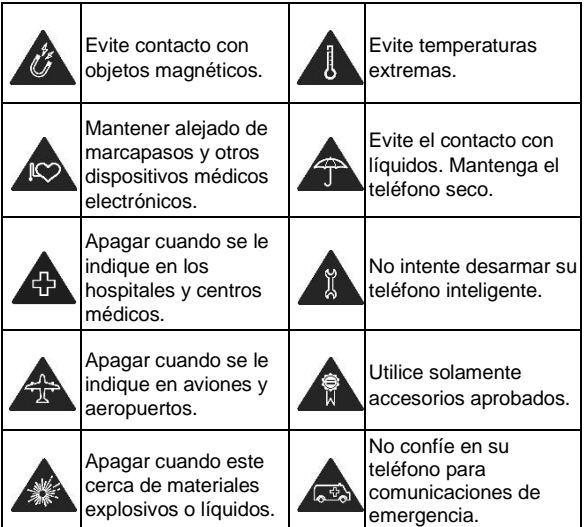

### **Información de exposición a RF de la FCC (SAR)**

https://certification.ztedevices.com y seleccione su tipo de producto para obtener más información sobre la información de

### **Regulaciones de la FCC**

Este dispositivo cumple con la parte 15 de las normas de la FCC. La operación está sujeta a las dos siguientes condiciones: (1) Este dispositivo no puede causar interferencias perjudiciales y (2) este dispositivo debe aceptar cualquier interferencia recibida, incluidas las interferencias que puedan provocar un funcionamiento no deseado.

Este equipo ha sido probado y cumple con los límites para un dispositivo digital de clase B, conforme a la parte 15 de la normas de la FCC.

Estos límites están diseñados para proporcionar protección razonable contra interferencia dañina en una instalación residencial. Este equipo genera, utiliza y puede irradiar radiofrecuencia y, si no se instala y utiliza de acuerdo con las instrucciones, puede causar interferencia perjudicial a comunicaciones de radio.

Sin embargo, no hay ninguna garantía de que no habrá

interferencias en una instalación en particular. Si éste equipo causa interferencia dañina a la recepción de radio o televisión, lo que puede determinarse apagando y encendiendo el equipo, se recomienda al usuario que intente corregir la interferencia por uno o más de las siguientes medidas:

- Reoriente o reubique la antena receptora.
- Aumentar la distancia entre el equipo y el receptor.
- Conectar el equipo a una toma de corriente distinto de aquel al que está conectado el receptor.
- Consultar al distribuidor o a un técnico experto en radio / televisión para obtener ayuda.

### **PRECAUCIÓN:**

Cambios o modificaciones no expresamente aprobados por el fabricante podrían anular la autoridad del usuario para operar el equipo.

La(s) antena(s) utilizada(s) para este transmisor no se debe(n) colocar ni operar en conjunto con cualquier otra antena o transmisor.

### **Distracciones**

#### **Mientras conduce**

Se debe prestar total atención en todo momento al conducir para reducir el riesgo de accidentes. El uso del teléfono mientras conduces (incluso con un equipo manos libre) puede provocar distracciones y ocasionar un accidente. Debes cumplir con las leyes y normas locales que restringen el uso de dispositivos móviles mientras conduces.

#### **Operación de maquinaria**

Debes prestar total atención en todo momento a la operación de maquinaria para reducir el riesgo de accidentes.

### **Manejo del producto**

#### **Declaración general acerca del manejo y el uso de dispositivo**

Tú eres el único responsable del uso que le des al teléfono y de cualquier consecuencia que se derive de dicho uso.

Siempre debes apagar el teléfono donde se prohíba su uso. El uso del teléfono está sujeto a las medidas de seguridad diseñadas para proteger a los usuarios y su entorno.

- Siempre trata con cuidado el teléfono y los accesorios. Además, mantenlo limpio y en lugares sin polvo.

- No exponga el teléfono ni sus accesorios al fuego o cigarros encendidos.
- No exponga el teléfono ni sus accesorios a líquidos o alta humedad.
- No deje caer, arroje ni intente doblar el teléfono ni sus accesorios.
- No uses productos químicos agresivos, solventes de limpieza ni aerosoles para limpiar el dispositivo o sus accesorios.
- No pintes el teléfono ni sus accesorios.
- No intentes desarmar el teléfono ni sus accesorios; solo debe hacerlo personal autorizado.
- No expongas el teléfono ni sus accesorios a temperaturas extremas, mínimo -[10] y máximo +[55] grados Celsius.
- • La temperatura normal de funcionamiento del teléfono es de 0° a 45°. Con el fin de garantizar que el teléfono funcione de manera normal, no uses este teléfono fuera del rango de temperatura.
- Revisa las normas locales con respecto a la forma de desechar productos electrónicos.
- No lleves el teléfono en el bolsillo de atrás, ya que se puede romper cuando te sientes.
- Tenga cuidado con el uso de audífonos, ya que el uso

excesivo de estos puede causar pérdida de la audición.

#### **Niños pequeños**

No dejes el teléfono ni sus accesorios al alcance de niños pequeños ni permitas que jueguen con él.

Pueden causar heridas a sí mismos o a terceros, o bien, dañar accidentalmente el teléfono.

El teléfono tiene piezas pequeñas con bordes filosos que pueden causar una lesión o que se pueden soltar y crear un riesgo de asfixia.

#### **Desmagnetización**

Para evitar el riesgo de desmagnetización, no dejes dispositivos electrónicos ni medios magnéticos cerca del teléfono por un período prolongado.

#### **Descarga electrostática (ESD)**

No toques los conectores metálicos de la tarjeta nano-SIM.

#### **Antena**

No toque innecesariamente la antena.

#### **Posición normal de uso**

Cuando realices o recibas una llamada telefónica, sostén el teléfono junto a tu oído con la parte inferior hacia tu boca.

#### **Bolsas de aire**

No coloques un teléfono sobre una bolsa de aire ni en su área de despliegue.

Antes de conducir un vehículo, guarda el teléfono en un lugar seguro.

#### **Crisis epilépticas / desmayos**

Su teléfono puede producir una luz brillante o intermitente.

#### **Lesiones por movimientos repetitivos**

Para minimizar los riesgos de lesión por tensión repetitiva cuando envíes mensajes de texto o utilices los juegos del teléfono:

- No sostenga el teléfono con demasiada fuerza.
- Presione levemente los botones.
- Use las funciones que están diseñadas para minimizar las veces que se presionan los botones, como las plantillas de mensajes y el texto predictivo.
- Toma descansos frecuentes para estirarte y relajarse.

#### **Llamadas de emergencia**

Este teléfono, al igual que cualquier otro teléfono móvil, funciona con señales de radio, que no pueden garantizar la conexión en todas las condiciones. Por lo tanto, no debes confiar solamente en un teléfono móvil para las comunicaciones de emergencia.

#### **Sonidos fuertes**

Este teléfono puede producir ruidos fuertes, lo que puede dañar la audición. Baja el volumen antes de usar los auriculares, los auriculares estéreo Bluetooth u otros equipos de audio.

#### **Calentamiento del teléfono**

El teléfono se puede calentar durante el proceso de carga y el uso normal.

### **Seguridad eléctrica**

#### **Accesorios**

Utilice únicamente accesorios aprobados.

No conecte productos o accesorios que sean incompatibles.

Tome el cuidado de no tocar los objetos metálicos, como monedas o llaveros, o permitir que se pongan en contacto o cortocircuito en los terminales de la batería.

#### **Conexión a un automóvil**

Buscar ayuda profesional cuando se conecta una interfaz telefónica al sistema eléctrico del vehículo.

#### **Productos dañados o defectuosos**

No intente desarmar el teléfono ni sus accesorios.

Sólo el personal calificado puede dar servicio o reparar el teléfono o sus accesorios.

Si el teléfono o sus accesorios fueron sumergidos en agua, se han perforado o han sufrido una caída grave, no lo use hasta que haya tomado para que los revisen en un centro de servicio autorizado.

### **Interferencia de radiofrecuencia**

#### **Declaración general sobre la interferencia**

Se debe tener cuidado al utilizar el teléfono cerca de dispositivos médicos personales, como marcapasos y aparatos auditivos.

#### **Marcapasos**

Los fabricantes de marcapasos recomiendan mantener una distancia mínima de 15 cm entre un teléfono móvil y un marcapasos para evitar posibles interferencias con el marcapasos. Para lograr esto, utilice el teléfono en el oído del lado opuesto al marcapasos y no lo lleve en un bolsillo del pecho.

#### **Aparatos auditivos**

Las personas con aparatos auditivos u otros implantes cocleares pueden experimentar ruidos de interferencia al utilizar dispositivos inalámbricos o cuando uno está cerca.

El nivel de interferencia depende del tipo del dispositivo de audición y la distancia desde la fuente de interferencia. El aumento de la separación entre ellos puede reducir la interferencia. También puede consultar con el fabricante del audífono para estudiar posibles alternativas.

#### **Equipos médicos**

Consulte a su médico y al fabricante del dispositivo para determinar si el funcionamiento de su teléfono puede interferir con el funcionamiento de su equipo médico.

#### **Hospitales**

Apague su dispositivo inalámbrico cuando se le solicite hacerlo en hospitales, clínicas o centros de atención médica. Estas solicitudes están diseñadas para evitar posibles interferencias con equipos médicos sensibles.

#### **Aeronaves**

Apague su dispositivo inalámbrico siempre que el personal del aeropuerto o la aerolínea le indique que lo haga.

Consulte al personal de la aerolínea sobre el uso de dispositivos inalámbricos a bordo de la aeronave y habilite el modo avión de

su teléfono al abordar un avión.

#### **Interferencia en Vehículos**

Tenga en cuenta que debido a la posible interferencia con el equipo electrónico, algunos fabricantes de vehículos prohíben el uso de teléfonos móviles en sus vehículos a menos que se incluya un kit de manos libres con una antena externa en la instalación.

### **Ambientes explosivos**

#### **Gasolineras y entornos explosivos**

En lugares con entornos potencialmente explosivos, respeta todos los avisos y advertencias que indiquen que se deben apagar los dispositivos móviles, como el teléfono u otros equipos de radio.

Las áreas con entornos potencialmente explosivos incluyen áreas de abastecimiento de combustible, bajo cubierta en botes, instalaciones de transferencia o almacenamiento de combustibles o productos químicos, áreas donde el aire contenga productos químicos o partículas como granos, polvo o residuos de metal.

#### **Detonadores y zonas de detonación**

Apaga el teléfono o dispositivo móvil cuando estés en zonas de
detonación o en zonas donde se indique que se deben apagar "radios de dos vías" o "equipos electrónicos" para evitar la interferencia con las operaciones de detonación.

**IFT:** "La operación de este equipo está sujeta a las siguientes condiciones:

- 1) Este equipo no causará interferencias perjudiciales
- 2) Este equipo aceptará cualquier interferencia, incluyendo la que pueda causar su operación no deseada."

## **DATOS ELECTRICOS DE OPERACIÓN:**

TELEFONO: 3.85Vcc ADAPTADOR DE CORRIENTE ca/cc Entrada: 100-240 Vca 50/60Hz 0.45A Salida: 5Vcc 1.5A 9Vcc 1.5A